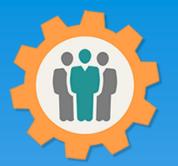

## OurChapter.org

Keep track of your Membership Dues.

This presentation will show you how to use the "Dues" function for this Website.

- You can quickly indicate which members have paid their dues.
- You can select individual members or all at once.
- Dynamic search function to find your members is the list.
- You can allow members to pay their dues in advance or lifetime dues.
- Optional will add an entry into your finances for these dues.
- The system will automatically create groups to send emails to only dues members.
  - Selected by current or last and current years.

#### Don White – April 13, 2022

Designer and developer of YoungEaglesDay.org, EAABuildersLog.org and FlyingStart.org websites. \*\* We do not distribute, market, sell or use your information outside of this website in any way. All member and chapter information is kept confidential to that chapter and/or organization.

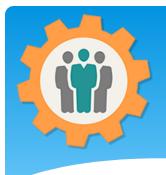

## Dues – First Login.

**Our Chapter Management Website** 

1. Use the "Login" link at the top right to Login into the website.

2. Fill out your email and password and click the "Login" button in the window box.

| elcome to the Our Chapter Management                                                                | support@ourchapter.org                  |                                                                  |
|----------------------------------------------------------------------------------------------------|-----------------------------------------|------------------------------------------------------------------|
| This website is available free of charge to any chapte                                              |                                         | ge of functions to help you with:                                |
| oster management, Send Emails, Photos/Newsletters, F                                                | Forums,                                 | Igmt., Resource Schedule, Finance, Survey and                    |
| eports.<br>or detailed information, please use the <u>Site Info</u> , at                            | the top                                 | ank you, Don White - <u>Creator of these other websites</u>      |
|                                                                                                    | <ul> <li>Text me my password</li> </ul> |                                                                  |
| We have selected the 3 closest chapters for your interr<br>Zip/Postal/City Q If this is not your lo | net loca                                | anada) code or city name.                                        |
|                                                                                                    | close                                   | anddy oodd of ony name.                                          |
|                                                                                                    |                                         |                                                                  |
|                                                                                                    |                                         |                                                                  |
| Please click on the logo below to view detailed cha                                                 | apter in                                | see more                                                         |
|                                                                                                    |                                         |                                                                  |
|                                                                                                    |                                         |                                                                  |
| EAA 866                                                                                             |                                         | EAA 724                                                          |
| EAA 866<br>Titusville, FL (11 miles)                                                                | Spaceport 99s Cocoa, FI, FL (12 miles)  |                                                                  |
|                                                                                                    | Spaceport 99s                           | EAA 724                                                          |
|                                                                                                    | Spaceport 99s                           | EAA 724<br>Merritt Island, Florida (13 miles)                    |
|                                                                                                    | Spaceport 99s                           | EAA 724<br>Merritt Island, Florida (13 miles)                    |
| Titusville, FL (11 miles)                                                                           | Spaceport 99s                           | EAA 724<br>Merritt Island, Florida (13 miles)                    |
|                                                                                                    | Spaceport 99s                           | EAA 724<br>Merritt Island, Florida (13 miles)                    |
| ♥ Titusville, FL (11 miles)                                                                         | Spaceport 99s                           | EAA 724<br>Merritt Island, Florida (13 miles)<br>EAA CHAPTER 724 |

🖂 Contact Us 🔹 🤨 Site Info.

👤 Sign Up 👘 🕤 Login

Help

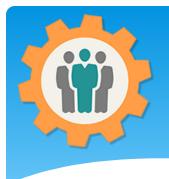

#### Dues – Membership

 You can manage your membership dues by clicking the "Dues" icon.

2. The Dues updates will provide reports and will update your Member Roster.

**3.** Make sure you fill in the information on the "Dues" tab on the "Chapter Setup" link. If you are an administrator, you can do this by clicking the "Chapter/Group" name.

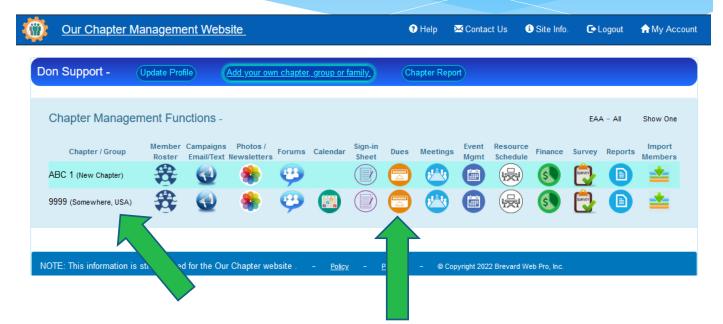

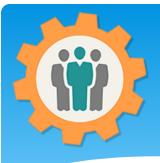

 Your member list will be displayed.
 You can change your "Default Paid on" date before you select the "Dues Type".

2. Let's start byselecting the "DuesType" for a memberand selecting it, ex:"Cash Family".

# Dues – Dues Type

|      | Dues function -                    | Q      | Search fo      | r na       | mes. Test P                | Paypal - Reconcile     | Paypal) - 🥭 📄 🧱 Default                 | paid on: 04/13 | 3/2022 Sho  | w Hint |
|------|------------------------------------|--------|----------------|------------|----------------------------|------------------------|-----------------------------------------|----------------|-------------|--------|
| of N | lembers: 9 <u>2021 p</u>           | baid d | <u>lues: 2</u> | <u>202</u> | 22 paid dues: 2 -          | <u>2023 paid dues:</u> | 0 Dues paid are good till: 12/31/20     | )22            |             |        |
| ang  | e Member Type: 🔽 -                 | Auton  | natically cl   | nang       | e the Roster "Mer          | mber Type" based on    | "Dues Type" of either Family or Student |                |             |        |
| D    | ues Type                           |        | Amount         |            | Paid Thru                  | Name                   | Email                                   | Paid On        | Dues Thru   | Edit   |
|      | -                                  | ~[     | \$             | $\bigcirc$ | mm/dd/yyyy                 | Angelina Reichert      | Erwin221@alabamahomenetwoks.com         | None           | None        |        |
| •    | -                                  | ~      | \$             | 0          | mm/dd/yyyy                 | Don White              | donwhite@ourchapter.org                 | 12/20/2021     | Dec 31,2022 |        |
| Γ    | -                                  | ~[     | \$             | 0          | mm/dd/yyyy                 | Don White              | support@ourchapter.org                  | None           | None        |        |
| Г    | -                                  | ~[     | \$             | 0          | mm/dd/yyyy                 | Guest Member           | guest                                   | 03/03/2021     | Dec 31,2021 |        |
| ſ    | -                                  | ~[     | \$             | 0          | mm/dd/yyyy                 | James Kirk             | jkirk@ourchapter.org                    | None           | None        |        |
|      | -                                  | ~      | \$             | 0          | mm/dd/yyyy                 | Jerry Lewis            | jerryLewis@ourchapter.org               | 12/20/2021     | Dec 31,2022 | 2      |
| ſ    | -                                  | ~      | 5              | 0          | mm/dd/yyyy                 | Joe Jones              | joe@ourchapter.org                      | 03/03/2021     | Dec 31,2021 |        |
| •    |                                    | ľ      |                |            | (dd/vyyy                   | Mary Jones             | maryjones@ourchapter.org                | None           | None        |        |
|      | Cash - Individual<br>Cash - Family |        | \$             | 0          | та ууу                     | Mr Spock               | spock@ourchapter.org                    | None           | None        |        |
|      | Cash - Student                     |        |                |            |                            |                        |                                         |                |             |        |
| 0    | Cash - Lifetime                    |        |                |            |                            |                        |                                         |                |             |        |
| a    | Check - Individual                 | 5      | ply to any     | fund       | <ul> <li>- Dues</li> </ul> | Amount: \$ 0           |                                         |                |             |        |
| 0    | Check - Family                     | ł      |                |            |                            |                        |                                         |                |             |        |
| 0    | Check - Student                    |        |                |            |                            |                        |                                         |                |             |        |
| 0    | Check - Lifetime                   | s      | Submit         |            |                            |                        |                                         |                |             |        |
| F    | PayPal - Individual                | - 1    |                |            |                            |                        |                                         |                |             |        |
|      |                                    |        |                |            |                            |                        |                                         |                |             |        |

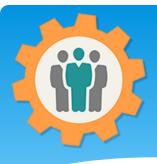

### Dues – Do all members

**1.** This will change three of the fields for that member:

- Dues Amount.
- Paid Thru Date
- Paid On Date
- Total Dues (bottom)

2. If you have a "Finance Fund" created, you can select that fund and it will automatically create an entry for these dues.

**3.** You can do all of your members this way before clicking the "Make Dues Changes" button at the bottom.

|   | Our Chapter Man               | agement Website     |                                | Help        | 🖂 Contact Us         | i Site Info    |            | ♠ Mv Account |
|---|-------------------------------|---------------------|--------------------------------|-------------|----------------------|----------------|------------|--------------|
| W |                               |                     |                                |             |                      |                | <b>-</b> g |              |
| < | Dues function -               | Q Search for names. | Test Paypal - Reconcile Paypal | - 🥭         | Defaul               | t paid on: 04/ | 13/2022    | Show Hint    |
|   | # of Members: 9 <u>2021 p</u> | <u> </u>            | l dues: 2 2023 paid dues: 0 Du | ies paid ar | e good till: 12/31/2 | 2022           |            |              |

Change Member Type: 🖉 - Automatically change the Roster "Member Type" based on "Dues Type" of either Family or Student.

| Dues Type     | Amour             | nt         | Paid Thru  | Name              | Email                           | Paid On    | Dues Thru   | Edit         |
|---------------|-------------------|------------|------------|-------------------|---------------------------------|------------|-------------|--------------|
| -             | <b>~</b> \$       | $\bigcirc$ | mm/dd/yyyy | Angelina Reichert | Erwin221@alabamahomenetwoks.com | None       | None        |              |
| -             | ~ \$              | 0          | mm/dd/yyyy | Don White         | donwhite@ourchapter.org         | 12/20/2021 | Dec 31,2022 | $\mathbf{Z}$ |
| -             | <b>~</b> \$       | $\bigcirc$ | mm/dd/yyyy | Don White         | support@ourchapter.org          | None       | None        |              |
| -             | ~ \$              | 0          | mm/dd/yyyy | Guest Memb        | uest                            | 03/03/2021 | Dec 31,2021 | 2            |
| -             | <b>~</b> [\$      | 0          | mm/dd/yyyy | Jame              | jkirk@ourchapter.org            | None       | None        |              |
| • -           | <b>~</b> \$       | 0          | mm/dd/yyyy | ewis              | jerryLewis@ourchapter.org       | 12/20/2021 | Dec 31,2022 | 2            |
| Cash - Family | × 30.00           | 0          | 12/31/2022 | Joe Jones         | joe@ourchapter.org              | 04/13/2022 | Dec 31,2021 | 2            |
|               | <b>~</b> \$       |            | mm/dd/yyyy | Mary Jones        | maryjones@ourchapter.org        | None       | ne          |              |
| -             | ~ <u>\$</u>       | 5          | m/dd/yyyy  | Mr Spock          | spock@ourchapter.org            | None       |             |              |
| nance fund:   | Do not apply to a | iny fun    | d          | s Amount: \$ 30   |                                 |            |             |              |

# Dues – Filter names/emails

1. You can dynamically filter your member list by entering the first few characters of either the member name or email. This will hide all members that do not have a "jon" in them.

2. Once you select the "Dues Type" for that member, just clear out the Search field to restore all members.

**3.** You can do all of your members this way before clicking the "Make Dues Changes" button at the bottom. All of your entries will be processed.

| Dues function -                 | Q jon             | Test F                     | Paypal) - Reconci    | ile Paypal) - 🥭 🗈 📕 🛛                | Default paid on: 04 | /13/2022 Show Hir |
|---------------------------------|-------------------|----------------------------|----------------------|--------------------------------------|---------------------|-------------------|
| Members: 9 <u>202</u>           | 1 paid dues: 2    | - <u>2022 paid dues: 2</u> | <u>2023 paid due</u> | es: 0 Dues paid are good till: 12    | 2/31/2022           |                   |
| an Momber Tunes                 | Automatically a   | hange the Dester "Ma       | mbar Tuna" basad     | on "Duop Tuno" of either Family or 9 | Yudont              |                   |
| ige member Type: 🗹<br>Dues Type | - Automatically c | Paid Thru                  | Name                 | on "Dues Type" of either Family or S | Paid On             | Dues Thru Edit    |
| Cash - Family                   | ~ 30.00           | 12/31/2022                 | Joe Jones            | joe@ourchapter.org                   | 04/13/2022          | Dec 31,2021       |
| -                               | ~ \$              | C mm/dd/yyyy               | Mary Jones           | maryjones@ourchapter.org             | None                | None              |
|                                 |                   |                            |                      |                                      |                     |                   |
|                                 |                   |                            | s Amount: \$ 30      |                                      |                     |                   |

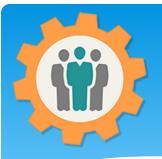

# Dues – Filter names/emails

 Two types of Dues Reports are available.
 You can see which members paid for 2021,
 2022 or 2023 on the bottom header links.

2. There is also a"Report" icon at the top.We will show you anexample on the nextpage.

**3.** Example of the first type of report. Please note the Hint in yellow for dues history for that member..

| Our Chapter N                    | <u>Management We</u>                                 | <u>ebsite</u>                         |                                                        | 🕄 Help 🛛 Cor'                                                       | i Site Info.                  | 🕒 Logout 🛛 🏫        | My Acco |
|----------------------------------|------------------------------------------------------|---------------------------------------|--------------------------------------------------------|---------------------------------------------------------------------|-------------------------------|---------------------|---------|
| 📛 Dues functior                  | 1 - Q Search for                                     | r names. Test P                       | Paypal) - Reconcile F                                  | Paypal) - 🥭 🗈 🔜 Default                                             | paid on: 04/1:                | 3/2022 Sho          | w Hint  |
| # of Members: 9 <u>20</u>        | 021 paid dues: 2                                     | 2022 paid dues: 2 -                   | <u>2023 paid dues: (</u>                               | Dues paid are good till: 12/31/20                                   | 022                           |                     |         |
|                                  |                                                      |                                       |                                                        |                                                                     |                               |                     |         |
| Change Member Type:              | 🚽 - Automatically ch                                 | ange the to e                         | mber Type" based on '                                  | "Dues Type" of either Family or Student                             | L.                            |                     |         |
| Change Member Type:<br>Dues Type | <ul> <li>Automatically ch</li> <li>Amount</li> </ul> | ange the to Paid Thru                 |                                                        | "Dues Type" of either Family or Student                             | Paid On                       | Dues Thru           | Edit    |
|                                  | Amount                                               |                                       | Vame                                                   |                                                                     | Paid On                       | Dues Thru<br>None   | Edit    |
|                                  | Amount                                               | Paid Thru                             | <b>lame</b><br>lina Reichert                           | Email                                                               | Paid On                       |                     | Edit    |
|                                  | Amount<br>S<br>S                                     | Paid Thru C mm/dd/yyyy                | Vame<br>lina Reichert<br>Dun White                     | Email<br>Erwin221@alabamahomenetwoks.com                            | Paid On<br>None               | None                |         |
|                                  | Amount<br>S<br>S<br>S<br>S                           | Paid Thru<br>mm/dd/yyyy<br>mm/dd/yyyy | <b>Jame</b><br>lina Reichert<br>Dun White<br>Don White | Email<br>Erwin221@alabamahomenetwoks.com<br>donwhite@ourchapter.org | Paid On<br>None<br>12/20/2021 | None<br>Dec 31,2022 |         |

| Chapter Me                         | mbership Dues function - Mem          | bers paid for             | ∠, Coll                | ected: \$ | 50.00                |           |                  |   |
|------------------------------------|---------------------------------------|---------------------------|------------------------|-----------|----------------------|-----------|------------------|---|
|                                    |                                       |                           |                        |           |                      |           |                  |   |
|                                    |                                       |                           |                        |           |                      |           |                  |   |
| int: You can mouse                 | over the members name to see the du   | les history               | <b>&gt;</b>            |           |                      |           |                  |   |
| int: You can mouse                 | e over the members name to see the du | ues history.              |                        |           |                      |           |                  |   |
| int: You can mouse<br>Name - First | e over the members name to see the du | les history.<br>Paid Thru | Paid On                | Amount    | Payment              | Entered I | Ву               |   |
|                                    |                                       | , i                       | Paid On<br>Dec 20,2021 |           | Payment<br>CHECK-FAM |           | By<br>@yahoo.com | 6 |

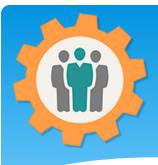

# Dues – Report – PDF file

**1.** The "Report" icon will allow you to specify your report options:

- Dues Paid for
- Sort by
- Include Address, City

2. Select your options and process the "Create PDF" button on the right.

**3.** Example of this PDF report is at the bottom on this page.

| Our Chap                                  | ter Management Website  | 😧 Help 🖾 Contact Us 🚯 Site Info. 🕞 Logout                                                                                                    |
|-------------------------------------------|-------------------------|----------------------------------------------------------------------------------------------------|
| Produce                                   | a dues PDF report       |                                                                                                    |
| Dues Paid:                                | Current Year Only ~     | Sort: Last Name V Include Address: O Yes Create PDF - Submit                                                                                                    |
|                                           | Current Year Only       |                                                                                                    |
|                                           | Include last year       |                                                                                                    |
| NOTE: This infor                          | Last 2 years            | Chapter website . – <u>Policy</u> – <u>Privacy</u> – © Copyright 2022 Brevard Web Pro, Inc.                                                                                                    |
|                                           | Last 3 years            |                                                                                                    |
| This is a FREE webs<br>Membership Roster, |                         | voter, organization, group or family functions. Totally free; not a trial; with no ads or marketing! Leadership functions and tools include:<br>Viewing, Forums, Calendar, Sign-in, Dues, Meetings, Event Mgmt., Resource Schedule, Finance, Survey and Reports / PDFs. |
|                                           | All Members             |                                                                                                    |
|                                           | Not Paid - Current year |                                                                                                    |
|                                           | Not Paid - Last year    |                                                                                                    |
|                                           | Not Paid - 2 years      |                                                                                                    |
|                                           | Not Paid - 3 years      | •                                                                                                    |
|                                           | Not Paid - All Members  |                                                                                                    |

#### Sample PDF Dues Report

|               | <b>Dues Re</b><br>9999 – Ap<br># of Members that paid from 2 | ril 2022     | ge: 1     |
|---------------|--------------------------------------------------------------|--------------|-----------|
| Name          | Email                                                        | Phone        | Last Dues |
| Jones, Joe    | joe@ourchapter.org                                           | 800-800-9999 | 2021-Ind  |
| Lewis, Jerry  | jerryLewis@ourchapter.org                                    |              | 2022-Fam  |
| Member, Guest | guest 🥝                                                      |              | 2021-Fam  |
| White, Don    | donwhite@ourchapter.org                                      | 321-800-8000 | 2022-Ind  |

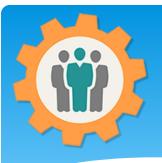

### Dues – PayPal options

1. If you entered the PayPal button code on the Setup – Dues tab, these two button will display.

- Test PayPal
- Reconcile PayPal

2. Below is your working "PayPal" Donate button. These dues will only go directly into your PayPal account.

**3.** The "Reconcile PayPal" button will display instructions on how to create an export file to upload into this Dues function.

|                      |                         |                        |                          | /               |                   |                  |             |            |
|----------------------|-------------------------|------------------------|--------------------------|-----------------|-------------------|------------------|-------------|------------|
| Our Chapter Ma       | anagement Web           | <u>site</u>            |                          | 8               | 🖂 Contact Us      | i Site Info.     | 🕒 Logout 🔒  | My Account |
|                      |                         |                        |                          |                 |                   | _                |             |            |
| Dues function        | - Q Search for na       | imes. Test Pa          | aypal) - Reconcile Paypa | ) - 🥭 🔋         | Defau             | It paid on: 04/1 | 13/2022 Sho | ow Hint    |
| of Members: 9 202    | 21 paid dues: 2 20      | <u>22 paid dues: 2</u> | - aid dues: 0 D          | ues paid are g  | good till: 12/31/ | 2022             |             |            |
|                      |                         |                        | $\sim$                   |                 |                   |                  |             |            |
| hange Member Type: 🛛 | - Automatically changed | ge the Roster "Men     | iber Type d on "Dues     | Type" of either | Family or Stude   | nt.              |             |            |
| Dues Type            | Amount                  | Paid Thru              | Name Ema                 | il              |                   | Paid On          | Dues Thru   | Edit       |
| -                    | , s ~                   | mm/dd/aaay             | Angelina Reich ( Envir   | 221@alahamak    | omenetwoke co     | None             | None        |            |

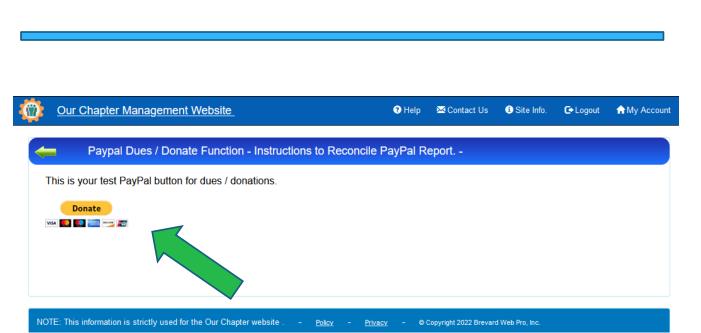

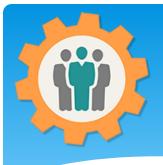

## Dues – Weblink & Log

1. The "Weblink" will display HTML that you can insert into your existing chapter website to display the PayPal Donate button. Here is a weblink that you can copy and paste into your website for this chapter/group.

Pre-View Web Page Format: Members Dues w/ PayPal

NOTE: This information is strictly used for the Our Chapter website . -

Copy and paste this HTML into your website as HTML for your Dues.

<iframe src="https://ourchapter.org?ocmembduespp&ch=7h6gAQWxR" style="border:none;" width="800" height="700"></iframe>

| ~             |                    |                |      |                                                                |
|---------------|--------------------|----------------|------|----------------------------------------------------------------|
| 🔶 Cha         | inge Log for dues. |                |      |                                                                |
| Date          | Update by          | Changed Member | Cmd  | Changes                                                        |
| Dec 20,2021 1 | 11:52am Don White  | Jerry Lewis    | DUES | Comment:Dues till:2022-12-31, Paid on:2021-12-20, Amount:30.00 |
| Dec 20,2021 1 | 11:51am Don White  | Don White      | DUES | Comment:Dues till:2022-12-31, Paid on:2021-12-20, Amount:20.00 |
| Mar 03,2021 0 | 03:08pm Don White  | Don White      | DUES | Comment:Dues till:2021-12-31, Paid on:2021-03-03, Amount:20.00 |
| Mar 03,2021 0 | 03:08pm Don White  | Guest Member   | DUES | Comment:Dues till:2021-12-31, Paid on:2021-03-03, Amount:30.00 |
| Mar 03,2021 0 | 03:08pm Don White  | Jerry Lewis    | DUES | Comment:Dues till:2021-12-31, Paid on:2021-03-03, Amount:20.00 |
| Mar 03 2021 0 | 03:08pm Don White  | Joe Jones      | DUES | Comment:Dues till:2021-12-31, Paid on:2021-03-03, Amount:20.00 |

Policy

Privacy - © Copyright 2022 Brevard Web Pro, Inc.

**2.** The "Log" icon will display all activity with this Dues function. This is read-only and can not be modified.

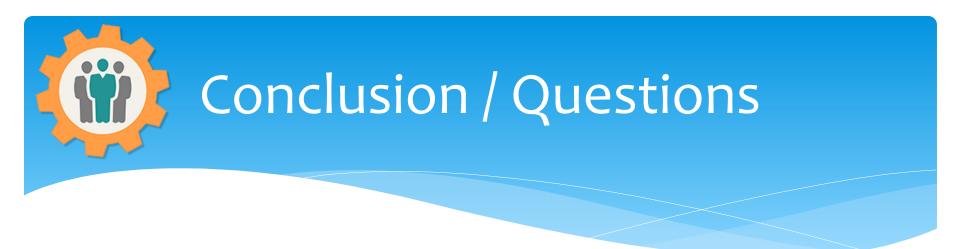

- \* Questions / Comments: Use the "Contact Us" link
- Best free website for organizations to manage and grow memberships.